#### HOW TO REGISTER FOR A+ COLLEGE READY LTF Program-Pipeline

#### Go to the site that you want to attend and click on that site. I chose the Hewitt Trussville site for this example.

Laying the Foundation and SSC3 Training - Hewitt Trussville High<br>School Juli 1001<br>June 26 @ 8:30 am - June 29 @ 3:30 pm<br>Hewitt Trussville High School, 6450 Husky Parkway Hewitt Trussville High Schol<br>Trusville AL 15171 United St

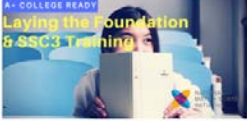

NMSI's Laying the Foundation Program for teachers of grades 6-10, provides math, science, and English teachers with the best content-based, pedagogy-driven, teacher-to-teacher training Training is held in the proper environment for the subject. We help educators with teaching strategies and content knowledge that increase rigor in the classroom and are aligned with state standards. Our training is more than just another professional development session: it's an event that offers educators a variety of opportunities to strengthen their knowledge and practice. Find out more »

Scroll down and this is what you should see. The first option is what all program/pipeline schools should choose for Math, English and Science LTF.

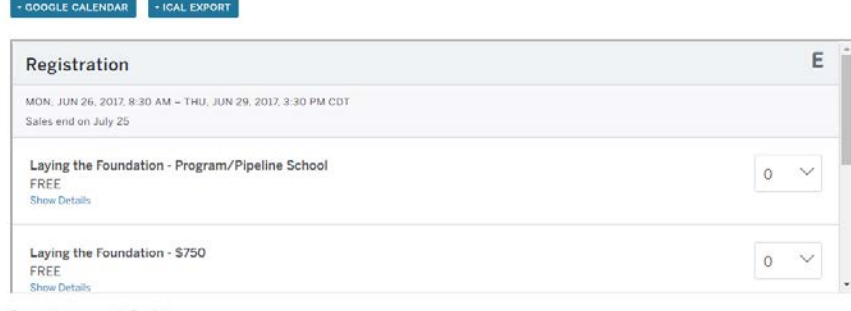

## In order to choose one, you have to "get a ticket" by using the dropdown menu on the right like below. Choose "1."

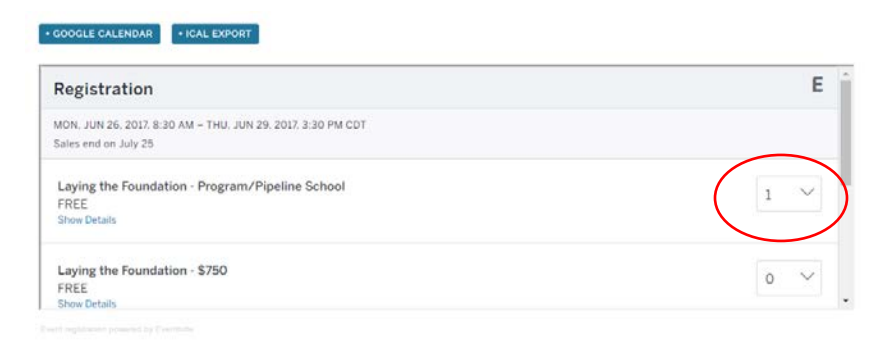

You then must scroll down to the bottom of the registration screen and click on the green register.

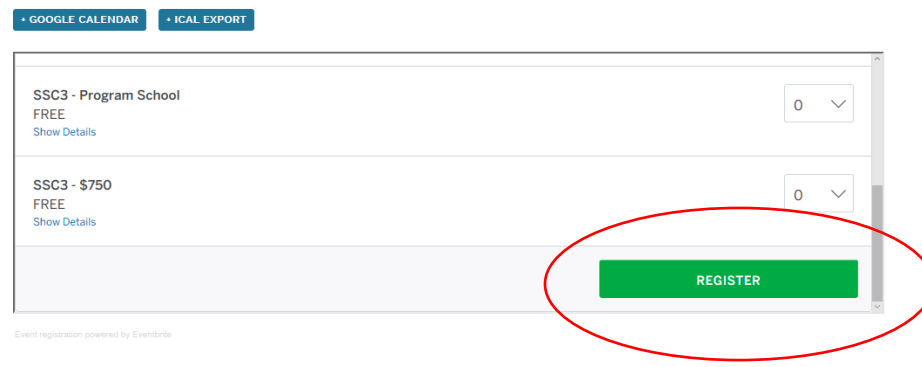

## This is the screen that comes up. Scroll down to register.

# Laying the Foundation and SSC3 Training -**Hewitt Trussville High School**

A+ College Ready Monday, June 26, 2017 at 8:30 AM - Thursday, June 29, 2017 at 3:30 PM (CDT) Trusville, AL

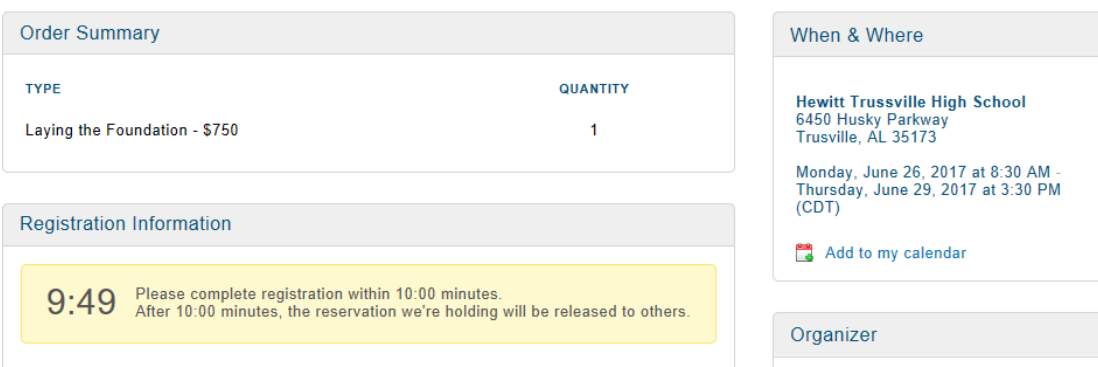

Put in the information. Your feeder high school should be listed. No PO is needed to register.

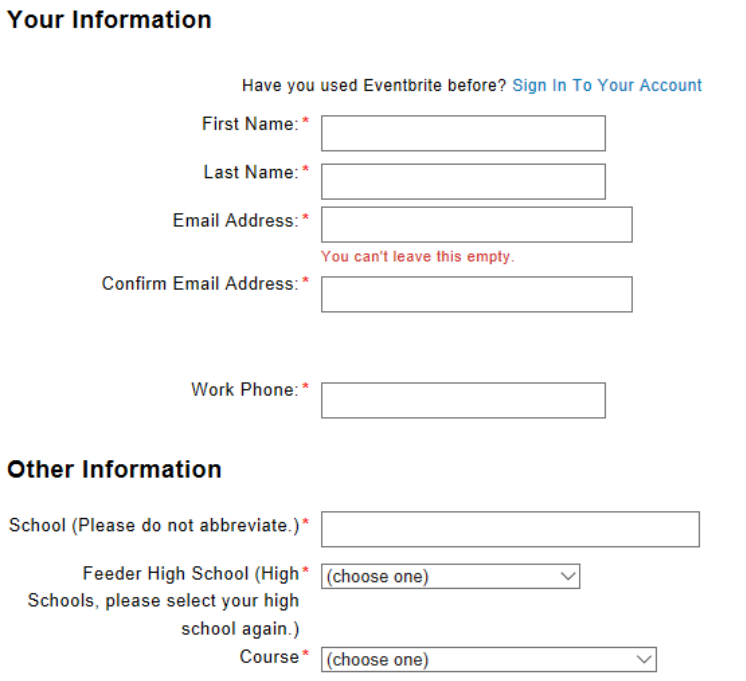

" Required Field

You will receive confirmation that you have registered.

If you need to make any changes to this registration, the following link is to an article that gives step-by-step instructions for changing your Eventbrite ticket!

[Update your Eventbrite here!](https://www.eventbrite.com/support/articles/en_US/How_To/how-to-update-your-ticket-registration-information?lg=en_US)